## 静岡理工科大学 情報学部 コンピュータシステム学科 卒業論文 JavaScript と Canvas を用いたシューティングゲームの作成 1218099 花田拓之[指導教員:幸谷智紀] 2018 年 2 月 14 日

## 1.目的

本研究の目的は 2 つある。 1 つ目は JavaScript の学習である。2 つ目はオープンキ ャンパスで研究室に気軽に足を運んでもらい やすくするためである。0 から作成するのが困 難だと思ったため、菅沼のウェブサイトに記載 されてあった JavaScript によるゲームプログ ラミングのシューティングゲームから自機や 敵機体の設定プログラムを土台として使用し た。また三年生の後期で勉強した PHP や MySQL の知識を活用したいと思ったため、デ ータベースを使ったスコアの保存と表示機能 を作成した。

- 2.システム概要
- 2.1 Canvas 上のゲーム画面

本研究で作成したシューティングゲームの ステージ構成はゲーム開始と同時に弱い敵機 体が出現する。一定数出現後ボスが登場する。 そのボスを倒したらゲームが終了する、スコア を保存したい場合は残すことも出来る。これが ゲームの流れである。

図 1 が本研究で作成したゲームの弱い敵機 体(赤い三角)である。弱い敵は何処に居よう と自機(青い円)の方向を向くようにプログラ ムされている。

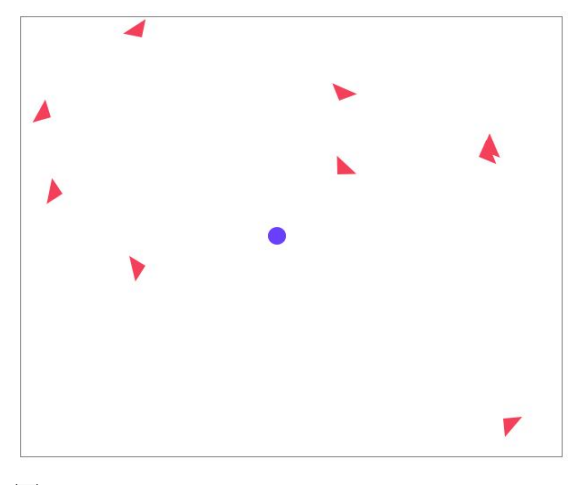

図 1

図 2 がボス登場時のゲーム画面である。

ボス(薄い灰色の円)は画面上部を左右に動 きながら弾(黒い丸)を自機に向かって撃って くる。またボスの周りに居るファンネル(濃い 灰色の円)は、ボスの周囲を回りながら速度が 遅い弾(桃色の丸)を自機に向かって撃ってく る。

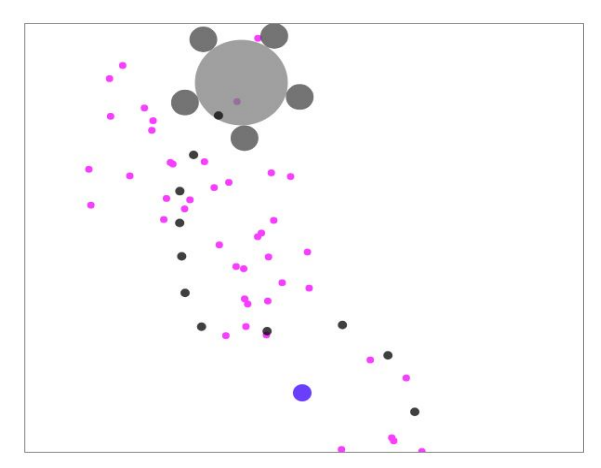

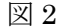

2.2 スコア保存と表示

図 3 がスコアの保存・表示のシステム構成を 表したものである。

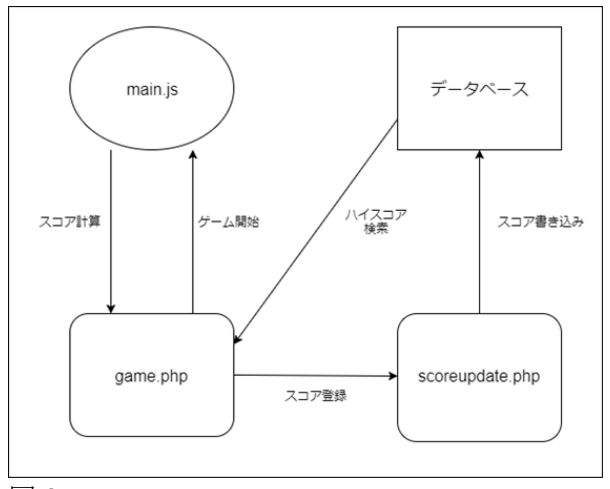

## 図 3

ゲームのメイン処理は main.js で行なって おりCanvasはgame.php上で描画されている。 スコアの計算は main.js 内でゲーム進行に伴 い計算される。ゲーム終了後このスコアを保存 する場合は dbconnect.php を使い、game.php から送られてきたスコアと名前という情報を scoreupdate.php がデータベースに書き込む。

ハイスコアの表示方法は、データベースから dbconnect.php を使い保存してあるスコアと 名前を取り出す。

## 4.課題

弱い敵機体の当たり判定が正確ではないた め、正確な当たり判定を作成すればよりよくな ると思う。

ゲームのステージが1つしかなく、出てくる 敵・攻撃の数が少ないためゲームが得意な人に は簡単な物になっている。 そのため難易度の 設定やステージの追加が出来ればいいと思う。